### Register your product and get support at www.philips.com/welcome

# PhotoFrame

7FF2FPA

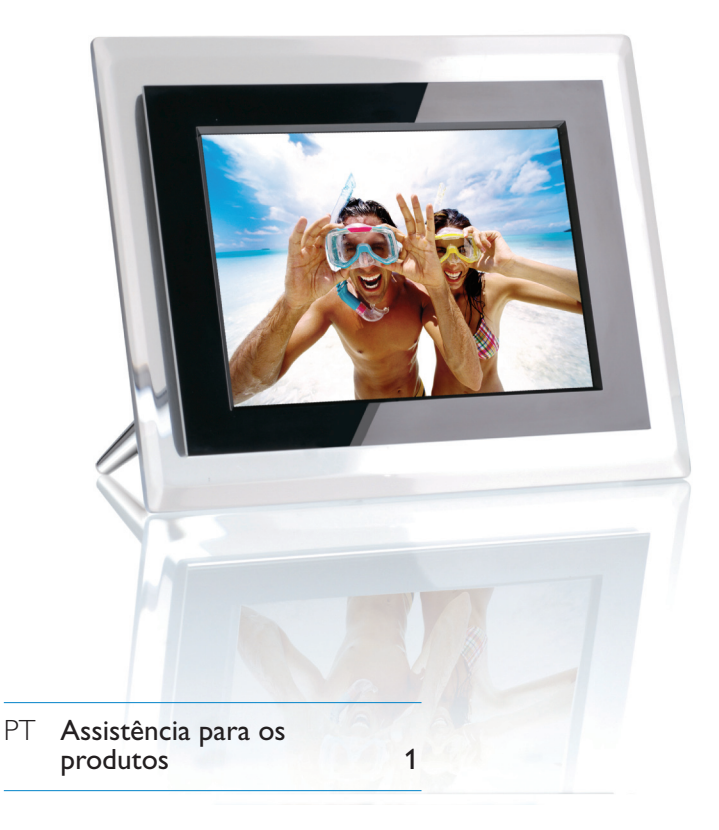

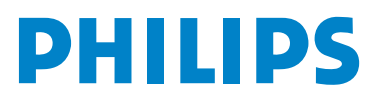

### Conteúdos

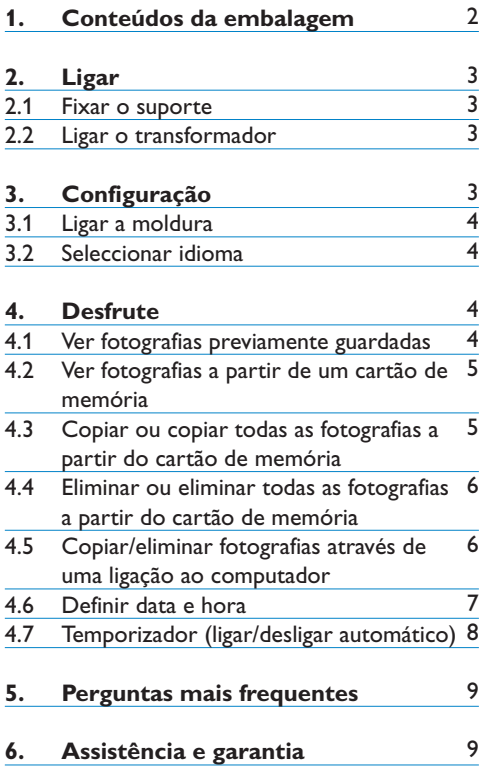

### 1. Conteúdos da embalagem

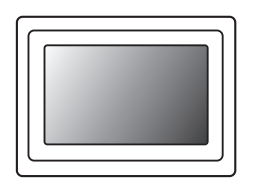

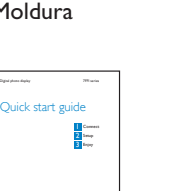

Moldura Transformador Cabo USB

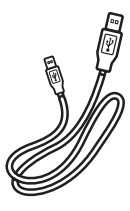

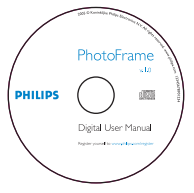

Guia de Iniciação Rápida Manuais de utilizador Suporte da moldura

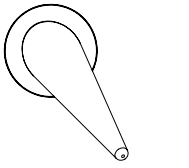

### **O que mais precisa**

**PHILIPS** 

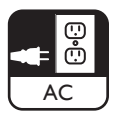

L

PC

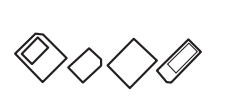

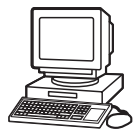

Tomada eléctrica Fotografias digitais no cartão de memória ou no

## PORTUGUÊS PORTUGUÊS

### 2. Ligar

### **2.1 Fixar o suporte**

- Introduza a cabeça do suporte na tomada.
- Rode para a esquerda até ouvir um estalido

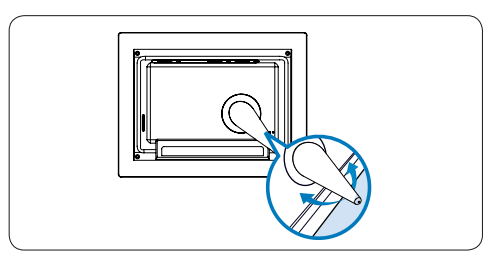

### Atenção:

Para evitar danos, não segure a moldura através do suporte. Segure a moldura de modo firme com as duas mãos.

### **2.2 Ligar o transformador**

• Ligue o transformador (incluído) à moldura; de seguida, ligue-o a uma tomada eléctrica.

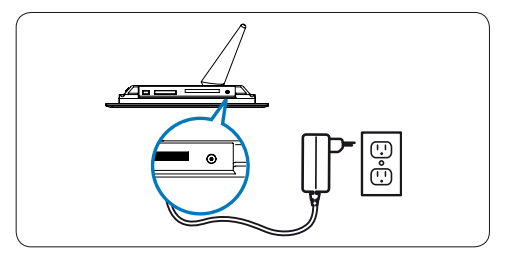

### **Localizar as teclas de controlo**

3. Configuração

As teclas de controlo (localizadas na parte posterior da moldura) e os ícones de função na parte anterior do visor LCD permitem-lhe movimentar-se entre menus e personalizar as definições.

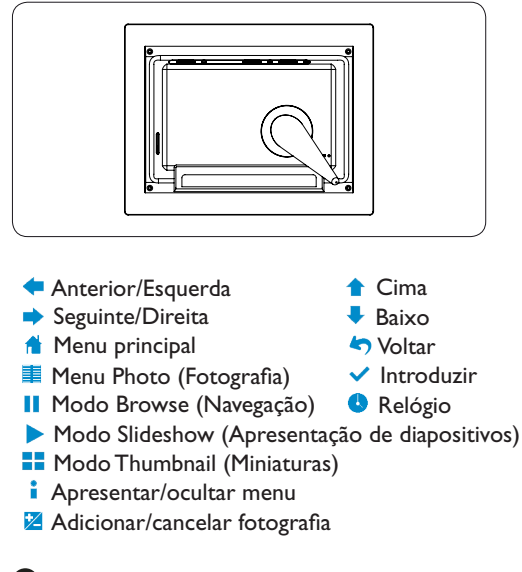

### **A** Nota:

Os ícones não são apresentados no visor em simultâneo.

### **3.1 Ligar a moldura**

• Prima o botão Power na parte posterior da moldura durante cerca de 2 segundos.

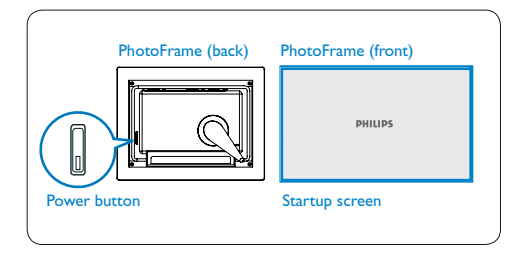

### **3.2 Seleccionar idioma**

Os botões de menu encontram-se na parte posterior da moldura. Os ícones indicam a localização dos botões na parte posterior do painel.

- Prima as teclas  $\uparrow$ ,  $\downarrow$  para seleccionar SETTINGS (Definições). Prima v para aceder.
- Prima as teclas  $\bullet$ ,  $\bullet$  para seleccionar as definições de idioma. Prima v para aceder.
- Prima as teclas  $\bullet$ ,  $\bullet$  para seleccionar. Prima **√** para definir o seu idioma.
- Use a tecla **de** para regressar e sair de SETTINGS (Definições).

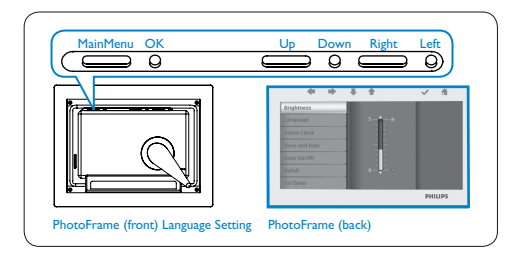

### 4. Desfrute

### **4.1 Ver fotografias previamente guardadas**

Pode optar entre 3 modos de visualização: **Modo Browse (Navegação)**: visualização manual e individual de cada fotografia.

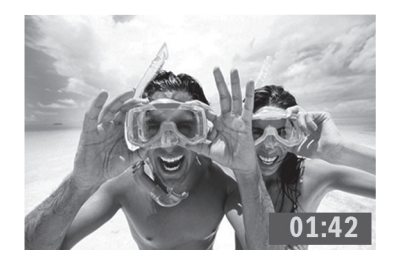

### **Modo Thumbnail (Miniaturas)**: produz uma lista de todas as fotografias.

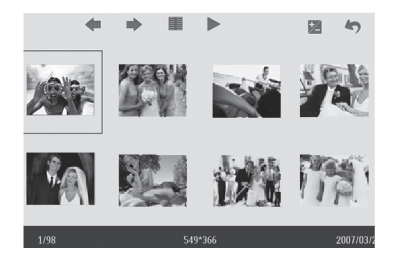

### **Modo Slideshow (Apresentação de**

**diapositivos)**: apresentação automática e rotativa das fotografias.

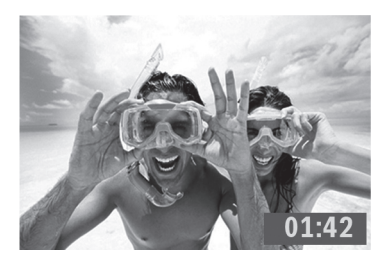

- Prima as teclas  $\uparrow$ ,  $\downarrow$  para seleccionar **PHOTO** (Fotografia). Prima  $\checkmark$  para aceder.
- Prima as teclas  $\uparrow$ ,  $\downarrow$  para seleccionar **Internal Memory** (Memória interna). Prima  $\vee$  para aceder.
- Prima as teclas  $\uparrow$  ,  $\downarrow$  para seleccionar Album (Álbum). Prima  $\checkmark$  para aceder ao Modo Thumbnail (Miniaturas), **P** para aceder ao Modo Slideshow (Apresentação de diapositivos) e **II** para aceder ao modo Browse (Navegação).
- Pode ainda aceder directamente ao Modo Slideshow (Apresentação de diapositivos) premindo a tecla  $\parallel$  a partir do menu principal.

### **4.2 Ver fotografias a partir de um cartão de memória**

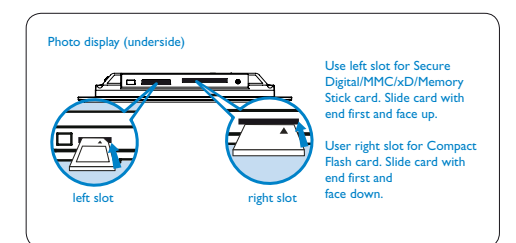

- Prima as teclas  $\uparrow$ ,  $\downarrow$  para seleccionar PHOTO (Fotografia). Prima  $\vee$  para aceder.
- Prima as teclas  $\uparrow$  ,  $\downarrow$  para seleccionar o cartão de memória introduzido. Prima para aceder.
- Prima as teclas  $\uparrow$ ,  $\downarrow$  para seleccionar Album (Álbum). Prima  $\vee$  para aceder. Modo Thumbnail (Miniaturas). Após alguns segundos, são apresentadas as fotografias presentes no seu cartão de memória.
- De seguida, prima a tecla **para aceder ao** modo Slideshow (Apresentação de Diapositivos) ou para aceder ao **II** Modo Browse (Navegação).

Se o cartão de memória foi introduzido antes de ligar a alimentação, será iniciada automaticamente a apresentação de diapositivos.

### **4.3 Copiar ou copiar todas as fotografias a partir do cartão de memória**

### **Modo Copying photo (Copiar fotografias)**

- **1** No modo Thumbnail (Miniaturas), use as teclas  $\bullet$ ,  $\bullet$  para seleccionar a fotografia.
	- Prima  $\mathbb{Z}$  para adicionar/cancelar as fotografias seleccionadas. Depois de seleccionar, prima a tecla  $\blacksquare$  para apresentar o menu Photo (Fotografia).

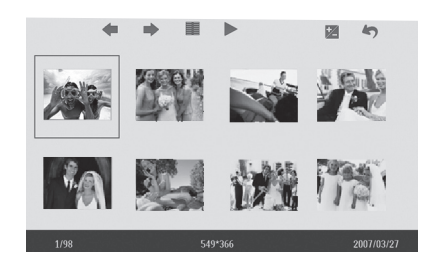

2 Prima as teclas  $\triangle$ ,  $\blacklozenge$  para seleccionar Copy to (Copiar para) ou Copy all (Copiar todas) para o seu cartão de memória.

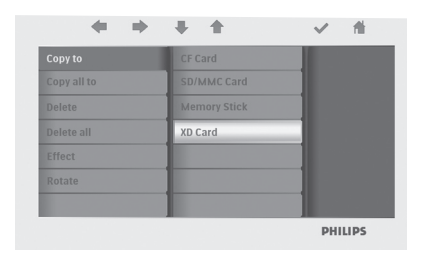

 $3$  Prima  $\checkmark$  para copiar.

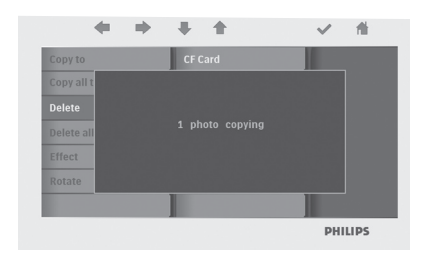

A moldura guarda uma cópia redimensionada da fotografia até que não tenha memória interna disponível (é apresentada uma mensagem).

**4.4 Eliminar ou eliminar todas as fotografias a partir do cartão de memória**

### **Modo Deleting photo (Eliminar fotografias)**

- <sup>1</sup> No modo Thumbnail (Miniaturas), use as teclas  $\bullet$ ,  $\bullet$  para seleccionar a fotografia.
	- Prima **Z** para adicionar/cancelar as fotografias seleccionadas. Depois de seleccionar, prima a tecla  $\blacksquare$  para apresentar o menu Photo (Fotografia).

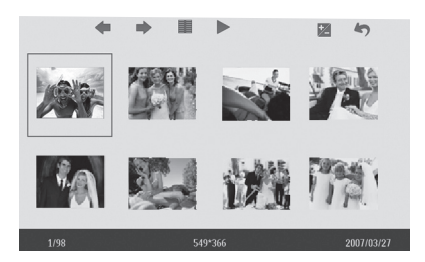

2 Prima as teclas  $\uparrow$ ,  $\downarrow$  para seleccionar Delete (Eliminar) ou Delete all (Eliminar todas) a partir do seu cartão de memória.

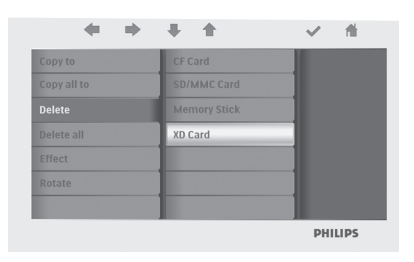

 $\overline{3}$  Prima  $\checkmark$  para eliminar.

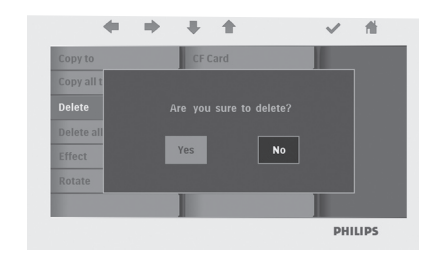

### **4.5 Copiar/eliminar fotografias através de uma ligação ao computador**

Pode copiar, eliminar ou mover fotografias ligando a moldura ao seu computador através de um cabo USB (incluído).

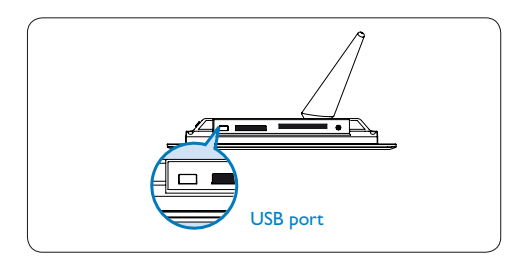

- Ligue a alimentação da moldura e ligue a extremidade mais pequena do cabo USB à porta USB na base da moldura.
- Ligue a outra extremidade do cabo USB à porta USB do computador.

### **4.6 Definir data e hora**

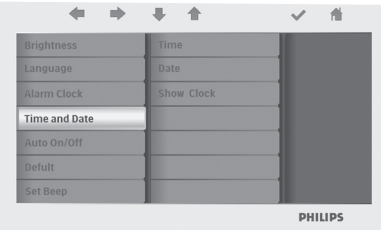

### **Funções de definição da hora**

- Prima as teclas  $\bullet$ ,  $\bullet$  para seleccionar SETTINGS (Definições). Prima a tecla ↓ para aceder.
- Prima as teclas  $\uparrow$ ,  $\downarrow$  para seleccionar Time and Date (Hora e data). Prima a tecla  $\checkmark$  para aceder.
- Prima  $\uparrow$ ,  $\downarrow$  de modo a seleccionar Time (Hora) para a configurar. Prima a tecla para configurar as horas e os minutos.

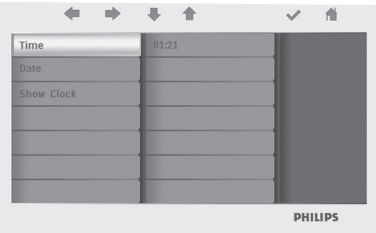

Prima **de** para regressar ao menu principal e sair de SETTINGS (Definições).

### **Funções de definição da data**

- Prima as teclas  $\uparrow$  ,  $\downarrow$  para seleccionar SETTINGS (Definições). Prima √ para aceder.
- Prima as teclas  $\uparrow$ ,  $\downarrow$  para seleccionar Time and Date (Hora e data). Prima a tecla  $\checkmark$  para aceder.
- Prima  $\uparrow$ , J de modo a seleccionar Date (Data) para a configurar. Prima  $\vee$  para configurar o dia, o mês e o ano.

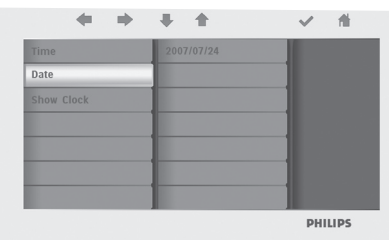

Prima **n** para regressar ao menu principal e sair de SETTINGS (Definições).

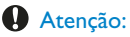

As definições de data e hora são apagadas se a moldura for desligada.

### **4.7 Temporizador (ligar/desligar automático)**

A apresentação de fotografias pode ser definida de forma a ligar-se ou desligar-se diariamente a horas predefinidas.

- 1 Prima as teclas  $\uparrow$ ,  $\downarrow$  para seleccionar SETTINGS (Definições). Prima √ para aceder.
	- Prima as teclas  $\uparrow$ ,  $\downarrow$  para seleccionar Auto On/Off (Ligar/desligar automático). Prima  $\vee$  para aceder.

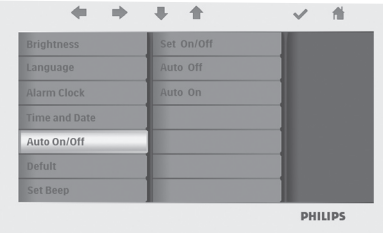

2 Prima <sup>1</sup>, de modo a seleccionar Set On/Off (Activar/desactivar) para o ligar. Prima a tecla ↓ de modo a seleccionar On (Ligado) ou Off (Desactivado); de seguida, prima Enter.

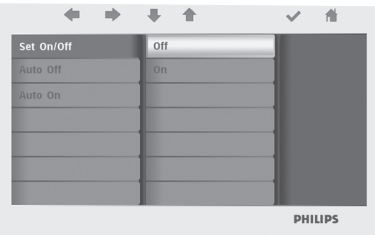

 $\bullet$  Prima as teclas  $\bullet$ .  $\bullet$  para definir a hora de activação ou desactivação.

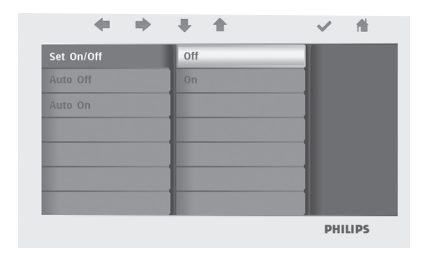

Prima **n** para regressar ao menu principal e sair de SETTINGS (Definições).

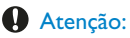

As definições de ligar/desligar automático são apagadas se a moldura for desligada.

### 5. Perguntas mais frequentes

### **O ecrã LCD é sensível ao tacto?**

O ecrã LCD não é sensível ao tacto. Use as teclas na parte posterior da moldura de modo a controlar a apresentação de fotografias digitais.

### **Depois de copiar fotografias, como posso verificar se as mesmas já se encontram guardadas na moldura?**

As fotografias são copiadas após surgir no ecrã a mensagem "Finished" (Concluído). Poderá revêlas na memória interna.

### **Posso alternar entre diversas apresentações utilizando cartões de memória diferentes?**

Sim, a moldura executa a apresentação das fotografias guardadas no cartão actualmente ligado.

### **Posso utilizar a moldura para eliminar fotografias guardadas no cartão de memória?**

Sim, é compatível com a eliminação de fotografias em dispositivos externos.

### **Posso imprimir fotografias a partir da moldura?**

A moldura não é compatível com a impressão directa de fotografias.

### Precisa de ajuda?

support web site Ajuda on-line: www.philips.com/welcome

## 6. Assistência e garantia

### **Recycling Information for Customers**

Philips establishes technically and economically viable objectives to optimize the environmental performance of the organization's product, service and activities.

From the planning, design and production stages, Philips emphasizes the important of making products that can easily be recycled. At Philips, end-of-life management primarily entails participation in national take-back initiatives and recycling programs whenever possible, preferably in cooperation with competitors.

There is currently a system of recycling up and running in the European countries, such as The Netherlands, Belgium, Norway, Sweden and Denmark.

In U.S.A., Philips Consumer Electronics North America has contributed funds for the Electronic Industries Alliance (EIA) Electronics Recycling Project and state recycling initiatives for end-of-life electronics products from household sources. In addition, the Northeast Recycling Council (NERC) - a multi-state non-profit organization focused on promoting recycling market development - plans to implement a recycling program.

In Asia Pacific, Taiwan, the products can be taken back by Environment Protection Administration (EPA) to follow the IT product recycling management process, detail can be found in web site www.epa.gov.tw

For help and service, please read the section of Service and Warranty or the following team of Environmental specialist can help. Mr. Job Chiu - Environment manager Philips Electronics Industries (Taiwan) Ltd, Monitor Business Unit E-mail: job.chiu@philips.com Tel: +886 (0) 3 454 9839

Mr. Maarten ten Houten - Senior Environmental **Consultant** Philips Consumer Electronics E-mail: marten.ten.houten@philips.com Tel: +31 (0) 40 27 33402

Ms. Delmer F. Teglas Philips Electronics North America E-mail: butch.teglas@philips.com Tel: +1 865 521 4322

### **Banned Substance Declaration**

This product comply with RoHs and Philips BSD (AR17-G04-5010-010) requirements

### **CE Declaration of Conformity**

Philips Consumer Electronics declare under our responsibility that the product is in conformity with the following standards

- EN60950:2000 (Safety requirement of Information Technology Equipment)
- EN55022:1998 (Radio Disturbance requirement of Information Technology Equipment)
- EN55024:1998 (Immunity requirement of Information Technology Equipment)
- EN61000-3-2:2000 (Limits for Harmonic Current Emission)
- EN61000-3-3:1995 (Limitation of Voltage Fluctuation and Flicker) following provisions of directives applicable
- 73/23/EEC (Low Voltage Directive)
- 89/336/EEC (EMC Directive)
- 93/68/EEC (Amendment of EMC and Low Voltage Directive) and is produced by a manufacturing organization on ISO9000 level.

### **Federal Communications Commission (FCC) Notice (U.S. Only)**

### **A** Note:

This equipment has been tested and found to comply with the limits for a Class B digital device, pursuant to Part 15 of the FCC Rules. These limits are designed to provide reasonable protection against harmful interference in a residential installation. This equipment generates, uses and can radiate radio frequency energy and, if not installed and used in accordance with the instructions, may cause harmful interference to radio communications. However, there is no guarantee that interference will not occur in a particular installation. If this equipment does cause harmful interference to radio or television reception, which can be determined by turning the equipment off and on, the user is encouraged to try to correct the interference by one or more of the following measures:

- Reorient or relocate the receiving antenna.
- Increase the separation between the equipment and receiver.
- Connect the equipment into an outlet on a circuit different from that to which the receiver is connected.
- Consult the dealer or an experienced radio/ TV technician for help.

### **Q** Caution:

Changes or modifications not expressly approved by the party responsible for compliance could void the user's authority to operate the equipment.

Connections to this device must be made with shielded cables with metallic RFI/EMI connector hoods to maintain compliance with FCC Rules and Regulations.

To prevent damage which may result in fire or shock hazard, do not expose this appliance to rain or excessive moisture.

THIS CLASS B DIGITAL APPARATUS MEETS ALL REQUIREMENTS OF THE CANADIAN INTERFERENCE-CAUSING EQUIPMENT REGULATIONS.

### **FCC Declaration of Conformity**

Model Number: FF2 Trade Name: Philips Responsible Party: Philips Consumer

 Electronics North America P.O. Box 671539 Marietta, GA 30006-0026 1-888-PHILIPS (744-5477)

### **Declaration of Conformity for Products Marked with FCC Logo, United States Only**

Trade Name Model Number

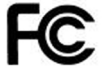

Tested To Comply With FCC Standards

### FOR HOME OR OFFICE USE

This device complies with Part 15 of the FCC Rules. Operation is subject to the following two conditions: (1) this device may not cause harmful interference, and (2) this device must accept any interference received, including interference that may cause undesired operation.

### **Commission Federale de la Communication (FCC Declaration)**

### **A** Note:

Cet équipement a été testé et déclaré conforme auxlimites des appareils numériques de class B,aux termes de l'article 15 Des règles de la FCC. Ces limites sont conçues de façon à fourir une protection raisonnable contre les interférences nuisibles dans le cadre d'une installation résidentielle. CET appareil produit, utilise et peut émettre des hyperfréquences qui, si l'appareil n'est pas installé et utilisé selon les consignes données, peuvent causer des interférences nuisibles aux communications radio. Cependant, rien ne peut garantir l'absence d'interférences dans le cadre d'une installation particulière. Si cet appareil est la cause d'interférences nuisibles pour la réception des signaux de radio ou de télévision, ce qui peut être décelé en fermant l'équipement, puis en le remettant en fonction, l'utilisateur pourrait essayer de corriger la situation en prenant les mesures suivantes:

- Réorienter ou déplacer l'antenne de réception.
- Augmenter la distance entre l'équipement et le récepteur.
- Brancher l'équipement sur un autre circuit que celui utilisé par le récepteur.
- Demander l'aide du marchand ou d'un technicien chevronné en radio/télévision.

### **Q** Caution:

Toutes modifications n'ayant pas reçu l'approbation des services compétents en matière de conformité est susceptible d'interdire à l'utilisateur l'usage du présent équipement.

Les raccordements à cet appareil doivent être réalisés avec des câbles blindés à protections métalliques pour les connecteurs RFI/EMI afin de maintenir la conformité avec les Règlements et la Législation du FCC.

CET APPAREIL NUMERIQUE DE LA CLASSE B RESPECTE TOUTES LES EXIGENCES DU REGLEMENT SUR LE MATERIEL BROUILLEUR DU CANADA.

### **EN 55022 Compliance (Czech Republic Only)**

This device belongs to category B devices as described in EN 55022, unless it is specifically stated that it is a Class A device on the specification label. The following applies to devices in Class A of EN 55022 (radius of protection up to 30 meters). The un er of the device is obliged to take all steps necessary to remove sources of interference to telecommunication or other devices.

Pokud není na typovém štítku počítače uvedeno, že spadá do do třídy A podle EN 55022.<br>spadá automaticky do třídy B podle EN 55022. Pro zařízení zařazená do třídy A (chranné pásma dokonaciony do they to poste the country in Europe Europe and to they in (cardinal jiných zařízení je uživatel povinnen provést taková opatřoní, aby rušení odstranil.

### **VCCI Notice (Japan Only)**

This is a Class B product based on the standard of the Voluntary Control Council for Interference (VCCI) for Information technology equipment. If this equipment is used near a radio or television receiver in a domestic environment, it may cause radio Interference. Install and use the equipment according to the instruction manual.

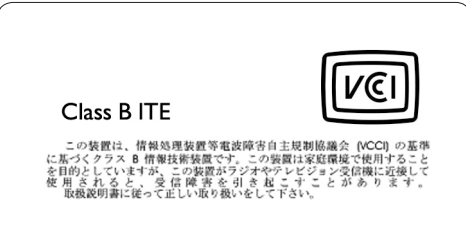

### **Polish Center forTesting and Certification Notice**

- The equipment should draw power from a socket with an attached protection circuit(a three-prong socket). All equipment that works together (computer, monitor, printer, and so on) should have the same power supply source.
- The phasing conductor of the room's electrical installation should have a reserve short-circuit protection device in the form of a fuse with a nominal value no larger than 16 amperes (A).
- To completely switch off the equipment, the power supply cable must be removed from the power supply socket, which should be located near the equipment and easily accessible.
- A protection mark "B" confirms that the equipment is in compliance with the protection usage requirements of standards PN-93/T-42107 and PN-89/E-06251.

Wymagania Polskiego Centrum Badań i Certyfikacji Pozostałe instrukcje bezpieczeństwa Fry Frans garrant a - transner gydarda z gydardar a - trans ar - transfering politikus a bandar a gydarda z gydarda z gydarda a handar a bandara a bandar a bandar a bandar a bandar a bandar a stron sinn a stron sinn a stro αας Νοράτουρος επιθερώπου στο προσωπικό του προσωπικό των που διακλειών με αυτό προϊόπειο υπόσο του προσωπικού<br>- Μαρτικό του Παρακολουθού του Παρακολουθού του Παρακολουθού του Παρακολουθού του Παρακολουθού του Παρακολουθο onu zwanoamu, w pusaku nezpesoznaka u wanasel zaminunkuwa pise wuposety mie ina bia<br>koda całkowistęp wyjązczenia urapłownie z siecie zaminuła wależy wyspię wypodzię labile<br>nalighcapo z guiacelka, kidet powiano zwajdować si

Nie radziy używać wryczek adaptowaych lub uszwać kolka obwodu ochron<br>Jeżski komoczne jest użycie przedłużacza to należy użyć przedłużacza 3-żyli<br>antarializacza nikowany nezewodzen ochomnow. bezzaklikomiowego zridia zauliana.<br>Naticzy spowadz się, aby nie nie kratko na kabłach systemu komputerowego, oraz aby kabła<br>były umieszczone w miejscu, gdzie można byłoby na nie nadeptywać lub potykać się o nie<br>Nie nalczy

Nie mieloly rozdensac napojelo zmi imrych płynów na system komputarowy.<br>Wie mieloly wpychał żadnych przedmiotów do strozofor systemu komputaro<br>to spowodoważ podze lub pomiónnie prądom, popranz zwarcie elementów w<br>System k

### **North Europe Information (Nordic Countries)**

#### **VARNING:**

FÖRSÄKRA DIG OM ATT HUVUDBRYTARE OCH UTTAG ÄR LÄTÅTKOMLIGA, NÄR DU STÄLLER DIN UTRUSTNING PÅPLATS. Placering/Ventilation

## PORTUGUÊS PORTUGUÊS

### **ADVARSEL:**

SØRG VED PLACERINGEN FOR, AT NETLEDNINGENS STIK OG STIKKONTAKT ER NEMT TILGÆNGELIGE. Paikka/Ilmankierto

### **VAROITUS:**

SIJOITA LAITE SITEN, ETTÄ VERKKOJOHTO VOIDAAN TARVITTAESSA HELPOSTI IRROTTAA PISTORASIASTA. Plassering/Ventilasjon

#### **ADVARSEL:**

NÅR DETTE UTSTYRET PLASSERES, MÅ DU PASSE PÅ AT KONTAKTENE FOR STØMTILFØRSEL ER LETTE Å NÅ.

### **BSMI Notice (Taiwan Only)**

### 符合乙類資訊產品之標準

#### **End-of-Life Disposal**

- Your new product contains materials that can be recycled and reused. Specialized companies can recycle your product to increase the amount of reusable materials and to minimize the amount to be disposed of.
- Please find out about the local regulations on how to dispose of your old monitor from your local Philips dealer.
- (For customers in Canada and U.S.A.) Dispose of in accordance to local-state and federal regulations.

For additional information on recycling contact www.eia.org (Consumer Education Initiative)

### **Waste Electronics and Electrical Equipment (WEEE)**

This product is labelled with this symbol in accordance with European Directive 2002/96/ EG to indicate that it must not be disposed of with your other household waste. Please check your local city office or waste disposal service for the return and recycling of this product.

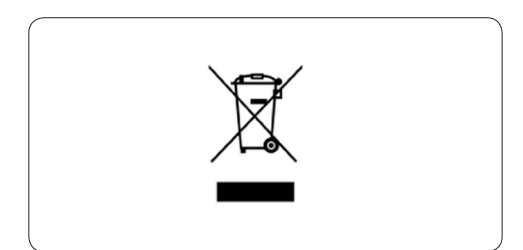

### **Waste Electronics and Electrical Equipment (WEEE)**

This product is labelled with this symbol in accordance with European Directive 2002/96/ EG to indicate that it must not be disposed of with your other household waste. Please check your local city office or waste disposal service for the return and recycling of this product.

#### **End of life directives - Recycling**

Your new TV contains several materials that can be recycled for new uses.

Like all LCD products, this set contains a lamp with Mercury, please dispose of according to all Local, State and Federal laws.

Votre nouveau téléviseur contient plusieurs matériaux qui peuvent être recyclés pour de nouvelles utilisations.

Comme tous les produits ACL, cette appareille contenant une petit quantité de mercure, SVP se débarrasser en accord avac les lois fédéral et gouvernemental.

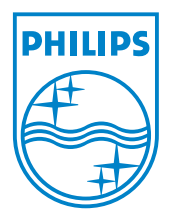

©2007 Koninklijke Philips N.V. All rights reserved.